図書情報部

## ぐんまスクールネットメール連絡網 Web サイトでの 「欠席・遅刻・早退」の連絡方法について

欠席・遅刻・早退の連絡方法について、新たに「ぐんまスクールネットメール連絡網」Web サイトで欠席等の連絡を入力する方法を導入いたします。

欠席・遅刻・早退をする当日の朝8:25までに、原則としてこちらのメール連絡網をご利用 ください。欠席する対象日より前に、日付を指定して入力することもできます。

令和4年6月22日(水)より運用を開始いたしますので、ご利用ください。

※緊急の場合や、朝8:25を過ぎて連絡する場合は、電話での連絡も受け付けております。 電話連絡先 (板倉高校) TEL: 0 2 7 6 - 8 2 - 1 2 5 8

Web サイトへのアクセス方法 【PC でもスマートフォンでも可能です】 次の①~③のいずれかの方法でアクセスしてください。 ①右の QR コードを読み取る。 ②URL [https://ctm.gsn.ed.jp](https://ctm.gsn.ed.jp/) へアクセスする。 ③検索サイトで「ぐんまスクールネットメール連絡網」で検索する。 ―――――――――――――――――――――――――――――

アクセス後、ログイン ID とパスワードを入力してください。

(ログイン ID とパスワードは4月に配布した「メールアドレス登録のご案内」に記載されています。)

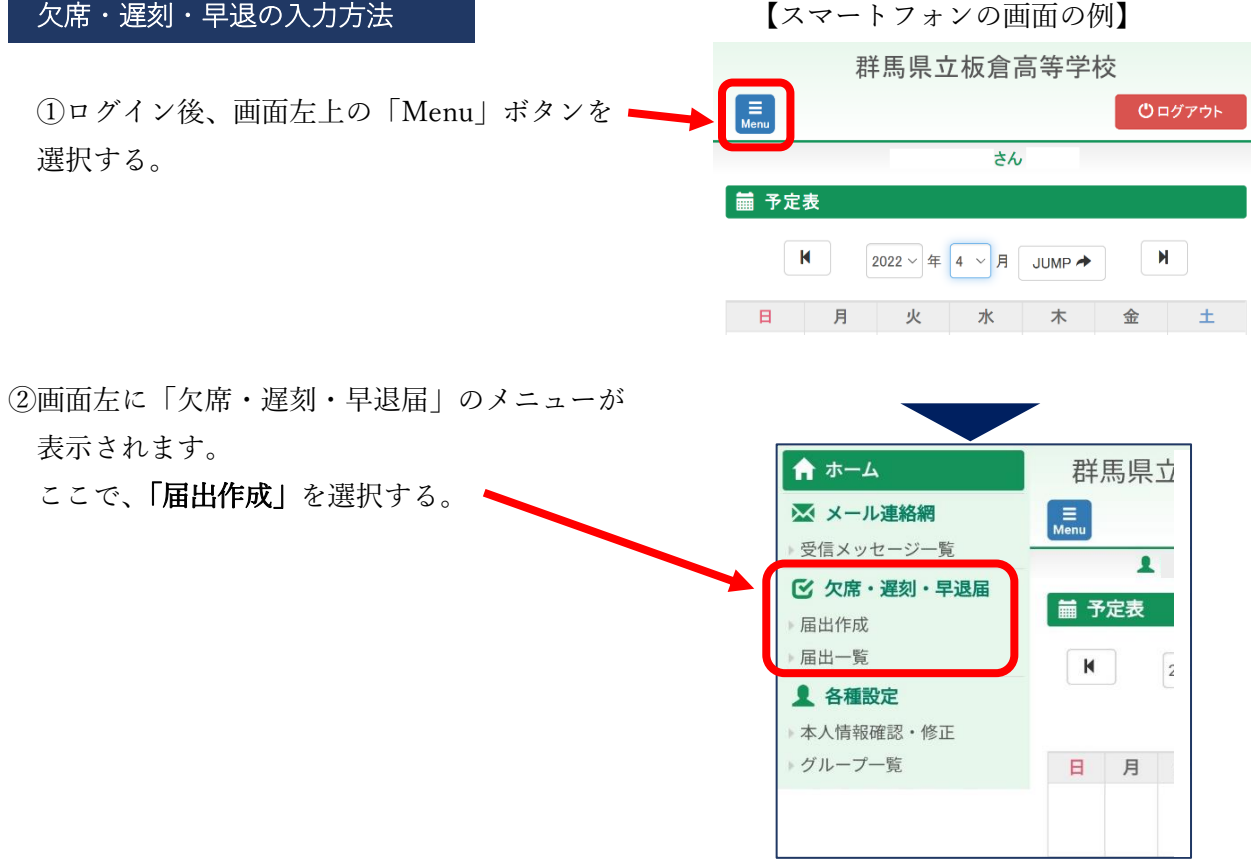

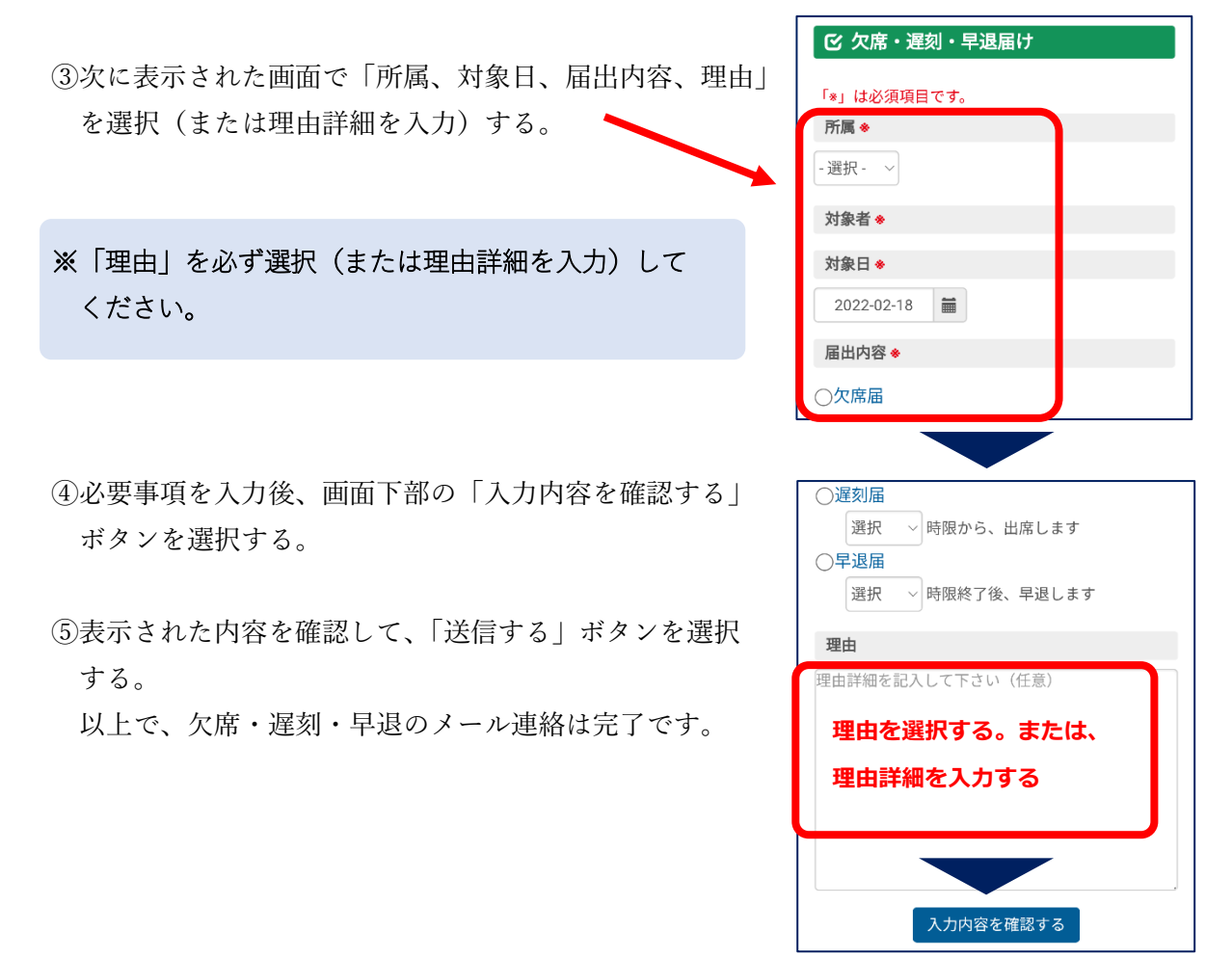

⑥学校で確認されると、開封された旨のお知らせメールが本人・保護者等の登録メールアドレス へ送信されます。送信までに時間がかかる場合があります。

以上